# **Adding information to a message**

The Editor enables additional information to be added to a message:

- o Quotations from someone else's message
- o Links to a web page or to a post somewhere else on the forum
- o Pictures can be attached

#### **Quote someone else**

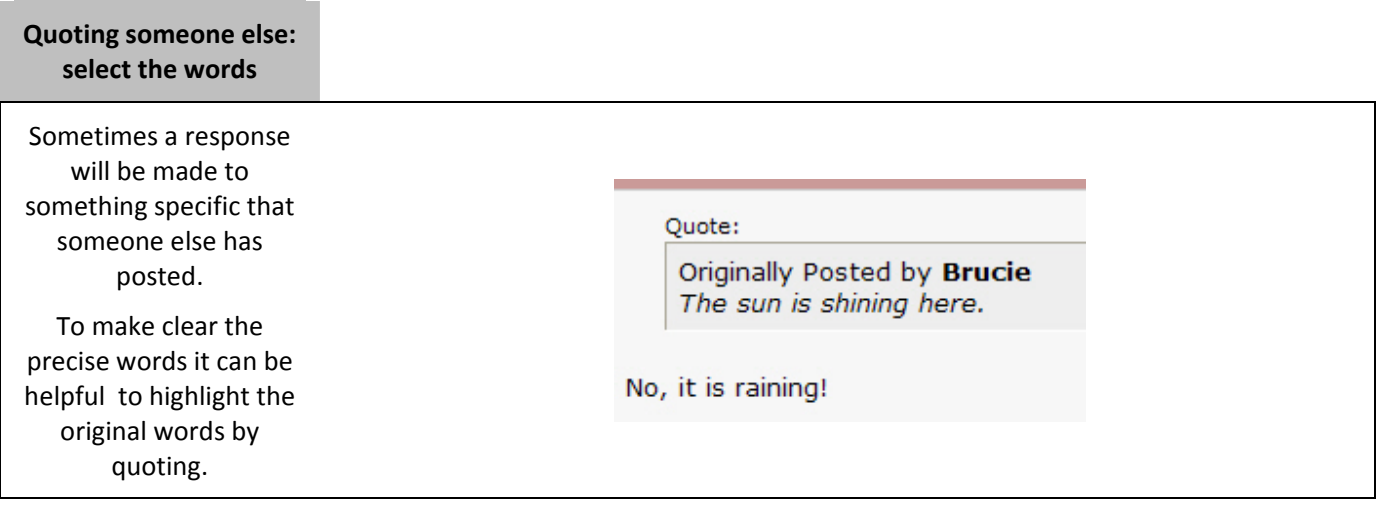

#### **Quoting someone else**

### **Tip**

If you are quoting from a message in the same thread – a message that has recently been posted, then when the Reply button is pressed and the editor window opens – if you scroll down, the latest messages in the thread are displayed below.

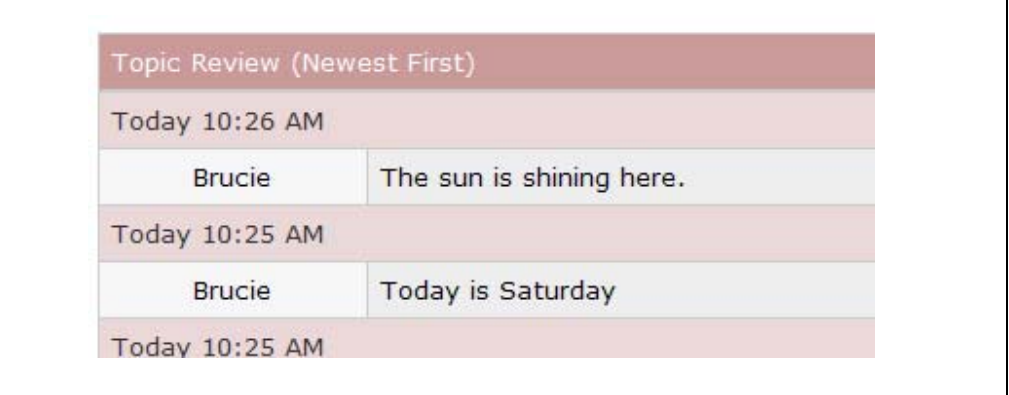

## **Quoting someone else: select the words**

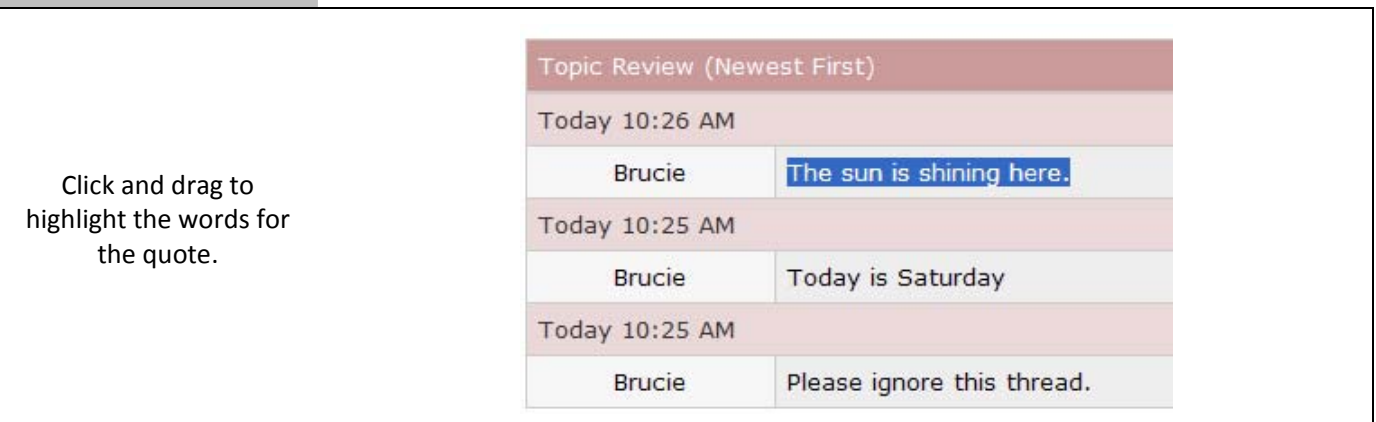

# **Quoting someone else: copy the words**

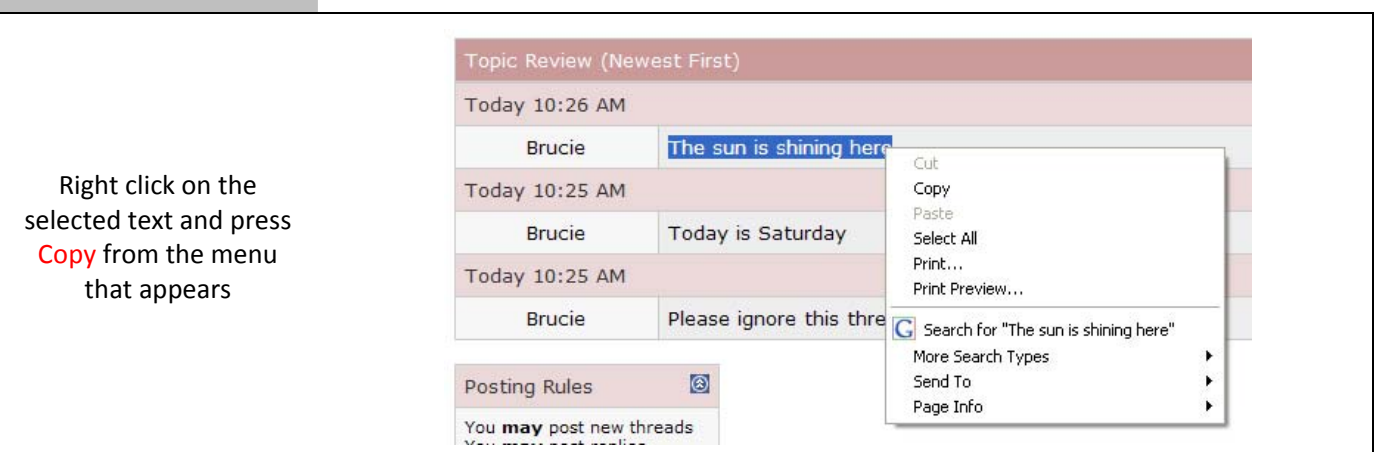

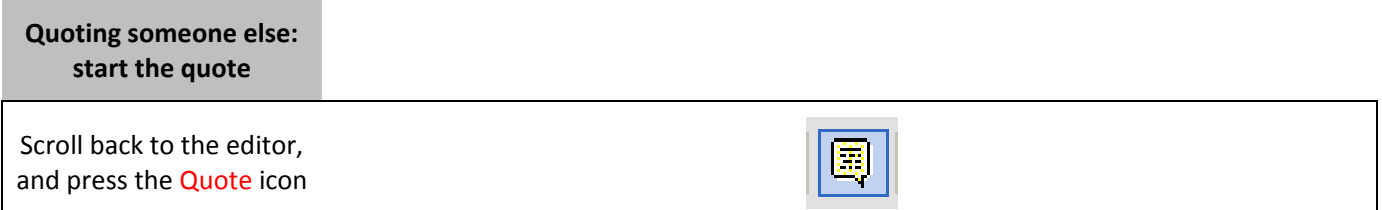

#### **Quoting someone else: copy the words**  The editor will place the Message: quote and unquote  $\bullet$  Sizes  $\bullet$   $\mathbf{A} \bullet$   $\odot$   $\bullet$   $\mathbf{0} \bullet$   $\bullet$   $\bullet$ **2** Fonts characters in the editor B / U | 三三目| 三三字字| 8 美国| 图 for you, and the cursor will be between the two, [QUOTE][/QUOTE] which is where you œ paste the saved words.

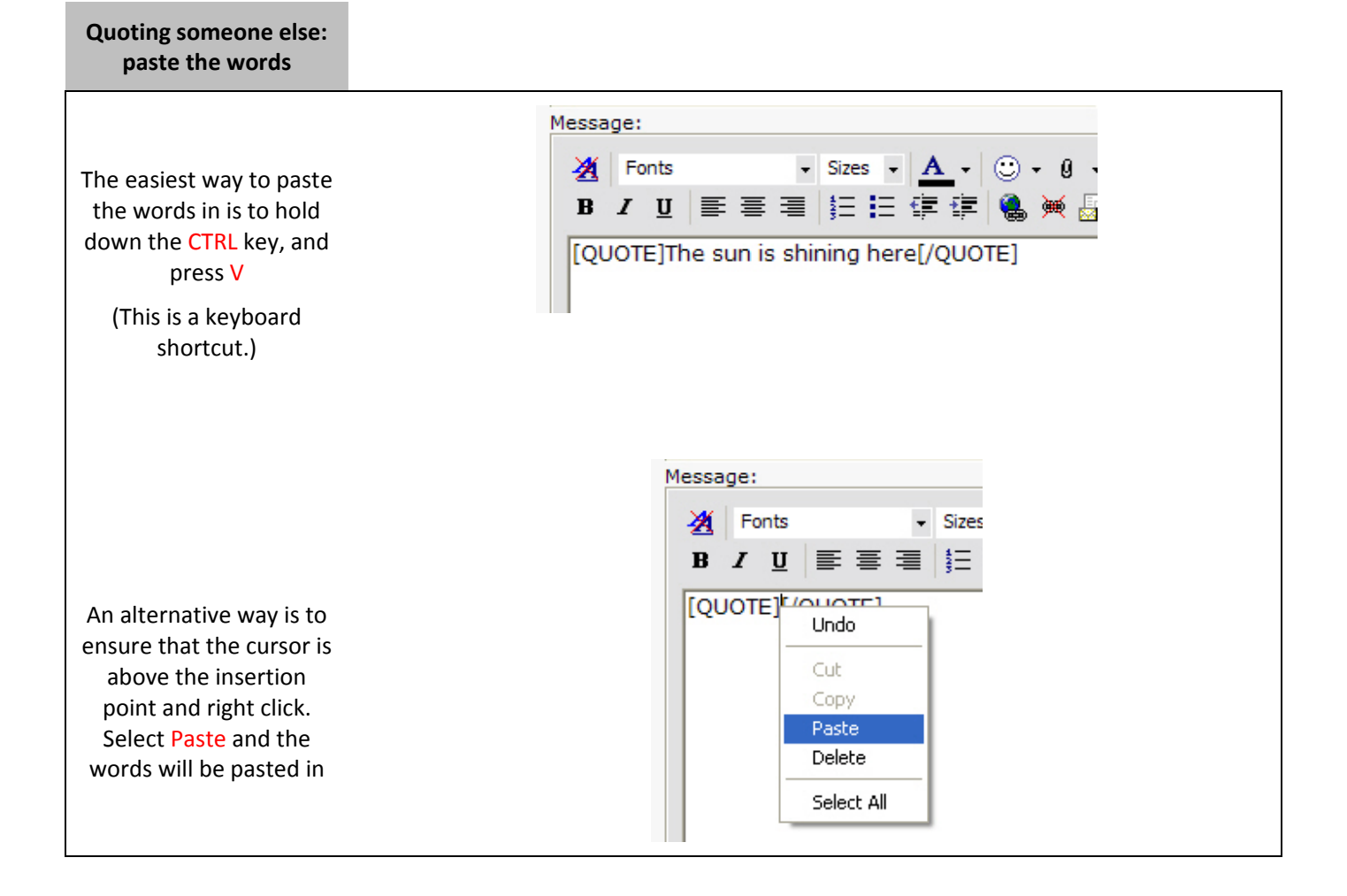

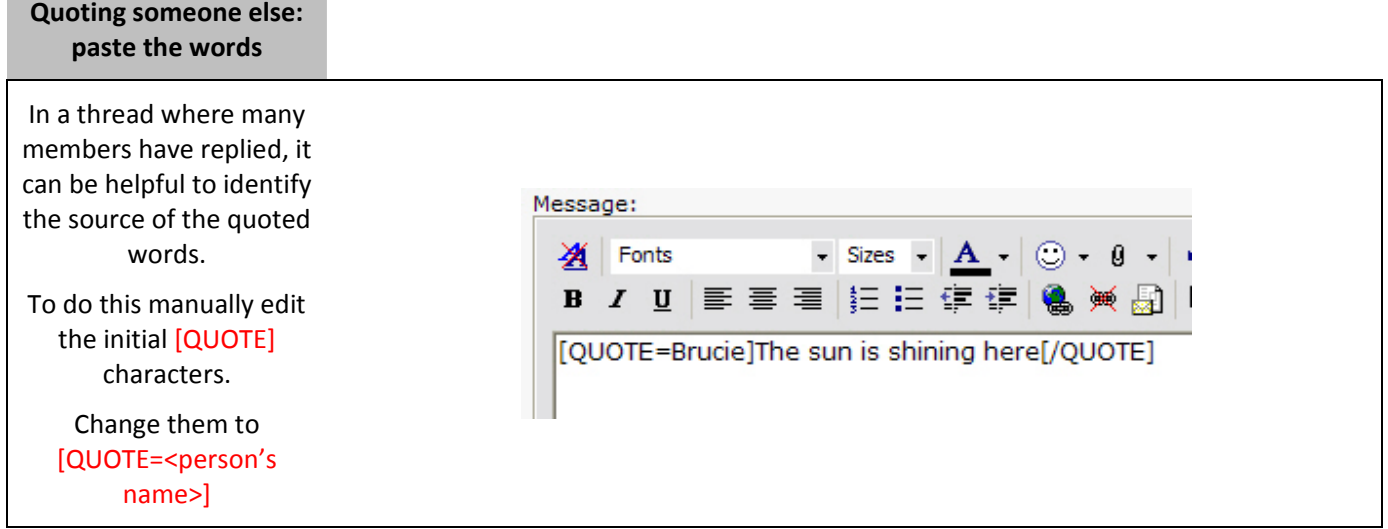